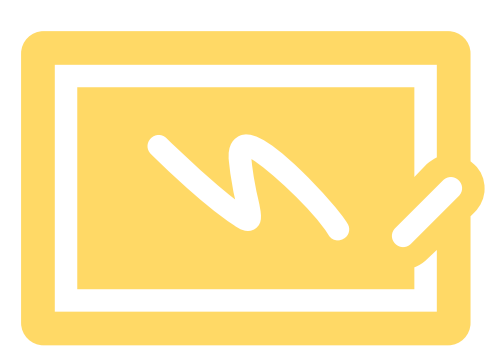

Ръководство за академичния състав на Софийския университет "Св. Климент Охридски"

# Плагиатство

Същност, видове, софтуер и процедура за установяването му в студентски разработки, дипломни работи и дисертационни трудове

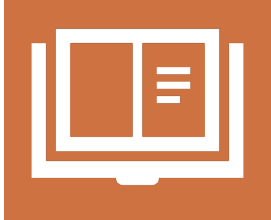

# КАКВО Е ПЛАГИАТСТВО?

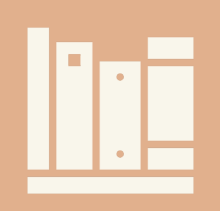

1. Откъси, части от текст или мисли, образи, идеи, взети от чужда творба и представени като свои, без посочване на източника.

2. Представяне или издаване на чуждо произведение или части от него като свои собствени.

### **Още някои термини**

"**Общоизвестни истини**" (common knowledge): ако информацията може да се открие в поне пет различни достоверни източника.

http://owl.english.purdue.edu/owl/resource/589/02

При използването им може да не се посочва източник

**Цитат**: Точна, буквална извадка от текст, която се използва за потвърждение на изказано мнение.

Български тълковен речник

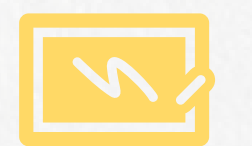

# Видове плагиатство

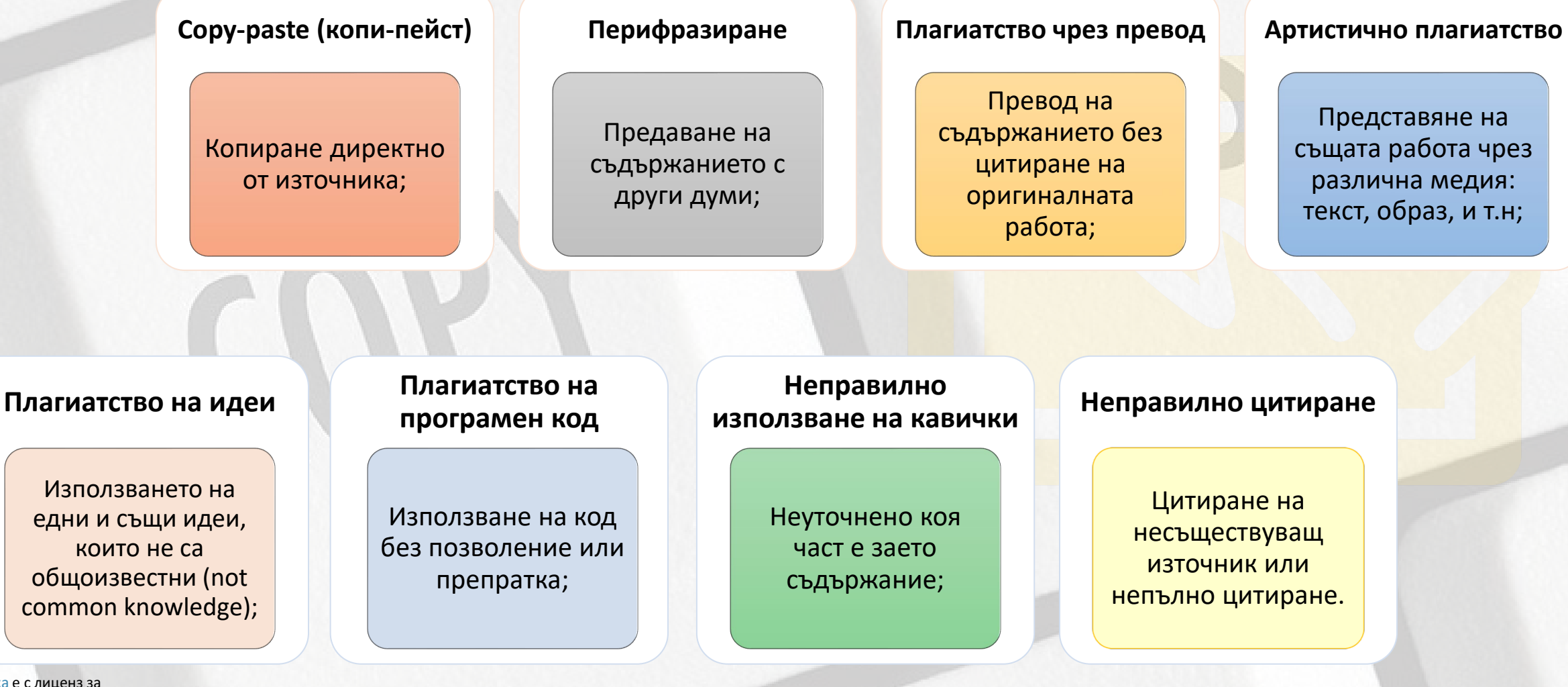

[Тази снимка](https://www.wikibit.it/wp-content/uploads/2017/08/cosa-significa-copypaste-200x133.jpg) e с лиценз за свободно използване.

# Нормативни разпоредби, свързани с плагиатството

**Наказателен кодекс – чл. 173 ал. 1**  обявява за престъпление плагиатството – издаването или използването "под свое име или псевдоним на чуждо произведение на науката, литературата и изкуството или значителна част от такова произведение."

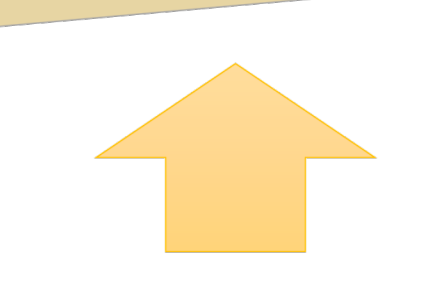

**Законът за авторското право и сродните му права** урежда отношенията, свързани с авторските права, като регламентира презумпцията за авторство.

# Нормативни разпоредби на Софийския университет, свързани с плагиатството

**Правилник за устройството и дейността на СУ –** чл. 129, ал. 3, т. 2, изр. 2 определя плагиатството така*: Плагиатство е когато лицето представя чужди идеи, постижения, произведения или текст като свои собствени, чрез посочване себе си за действителен автор или непосочване на ползвания източник или действителния автор.* 

Чл. 163, ал.9. Студент, който при проверка на знанията въвежда в заблуждение чрез преписване, подсказване и други подобни, се наказва по чл. 137, ал. 2. Същото наказание се налага и при опит за подобно деяние.

**Етичен кодекс на академичната общност на СУ** – чл. 11, ал. 3. Недопустимо е плагиатството. Изследователите трябва да признават и уважават приноса на другите изследователи и да се придържат към правилата за коректно изброяване и цитиране на източниците.

# Нормативни разпоредби на Софийския университет, свързани с плагиатството

Правилник за образователните дейности в СУ – чл. 49, ал. 6 (нова - Протокол № 8, АС 28.04.2021 г.) Дипломната работа задължително преминава през Процедурата за проверка на оригиналността чрез използване на интегрирана в средата за електронно обучение приставка за специализирана система за засичане на плагиатство в СУ "Св. Климент Охридски".

**Правилник за условията и реда за придобиване на научни степени и заемане на академични длъжности в СУ – Условия и ред за придобиване на образователна и научна степен "доктор",**  Чл. 65, ал. 5. Не по-късно от 14 дни преди датата за предварително обсъждане на

дисертационния труд докторантът представя на ръководителя на първичното звено: … т. 4. (нова с решение на АС от 17.07.2019 г. с протокол № 12) доклад за сходство от наличната в СУ електронна система за превенция срещу плагиатство, потвърден от научния ръководител.

**Условия и ред за придобиване на научната степен "доктор на науките",** чл. 78, ал. 5. При положително решение за готовността за защита пред научно жури по ал. 2 или ал. 4 в 14-дневен срок докторантът представя в основното звено: … т. 9. (нова - с решение на АС от 26.05.2021 г. с протокол № 9) доклад за сходство от наличната в СУ система за превенция срещу плагиатство.

**Вътрешни правила за извършване на проверка за плагиатство и недостоверност на научни данни в научни трудове на членовете на академичния състав на СУ "Св. Климент Охридски",**  приети с решение на Академичния съвет от 14.07.2021 г. с протокол №12

**ПРОЦЕДУРА за проверка на оригиналността чрез използване на интегрирана в средата за електронно обучение приставка на специализирана система за засичане на плагиатство в СУ** *Утвърдена със Заповед №РД 19-336/18.07.2019, видоизменена със Заповед №РД 19-207/26.05.2021*

**НАКАЗАНИЯ** 

**за плагиатство** 

**(ПУДСУ\*)**

# Нормативни разпоредби на Софийския университет, свързани с плагиатството

**Отстраняване** от университета по чл. 166, ал. 1, т. 6 – при плагиатство по смисъла на чл. 129, ал. 3, т. 2, изр. 2, установено за студентите от държавна изпитна комисия, а за докторанти по реда на чл. 129, ал. 3.

По чл. 137. (1) За виновно неизпълнение на установените в закона и вътрешните актове на Университета правила на студентите се налагат предвидените в този Правилник наказания, независимо от другите видове отговорност.

Чл. 137. (2) Наказанията, налагани на студентите са: 1. забележка; 2. предупреждение за изключване от Университета; 3. изключване от Университета: 3.1. за определен срок; 3.2. без право да се обучава в Университета.

\*Правилник за устройството и дейността на Софийския университет

Гази снимка e с [Pixabay](https://pixabay.com/service/license/) лицен: за свободно използване.

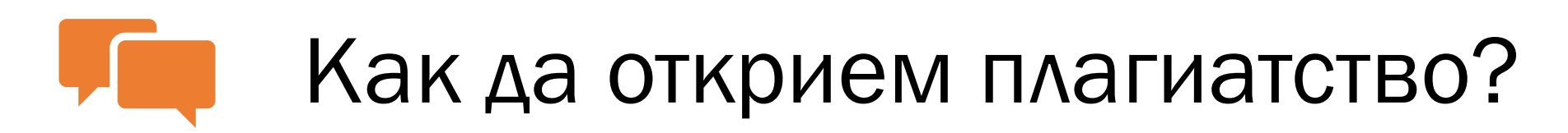

## Директно копиране, пропуснати кавички:

- В Word: сравняване на документи (find ….);
- С търсачки: търсене на част от текста (до 3-4 изречения).

Неволното (неосъзнатото) плагиатство се третира също като плагиатство, т.е. води до **отхвърляне на работата!**

# ВАЖНО!

## Перифразиране, превод:

• С платен или безплатен **софтуер за откриване на плагиатство**.

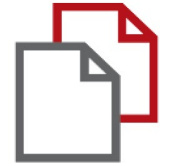

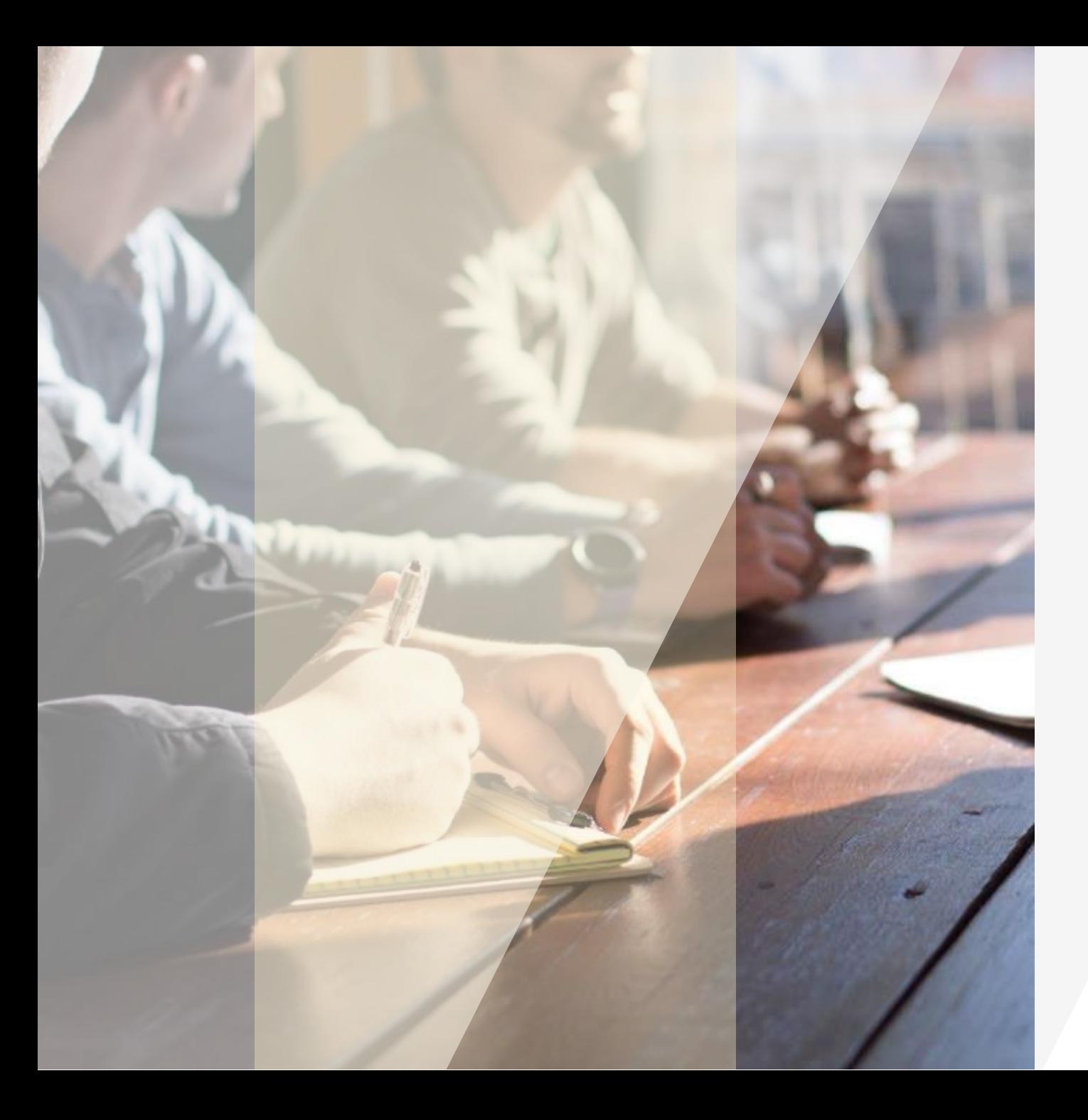

За установяване на плагиатство, в Софийския университет се използва приставката **StrikePlagiarism**, която e интегрирана в системата за електронно обучение на СУ – Мудъл (elearn-uni-[sofia.bg\)](https://elearn.uni-sofia.bg/login/index.php).

# **StrikePlagiarism.com**

Strikeplagiarism.com е ИТ инструмент, посветен на проверка на автентичността на текстови документи.

Задачата на системата е да предостави информация, която позволява идентифицирането на броя на заемките в анализирания текст и идентифицирането на техните източници.

Системата открива в анализирания документ фрагменти, идентични на текстовете, поставени в сравнителни бази данни, включително правилно отбелязани цитати и бележки под линия и фрагменти, които не са защитени от авторско право (например правни актове).

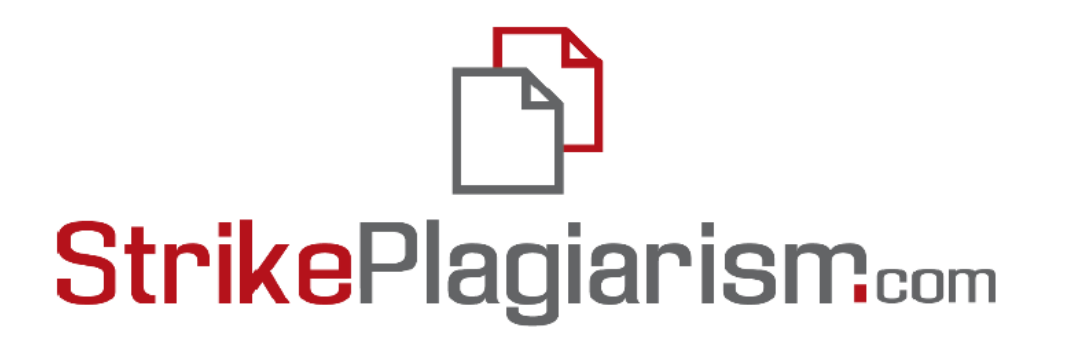

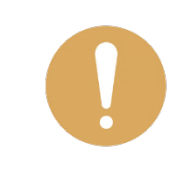

Системата не посочва дали документът съдържа плагиатство.

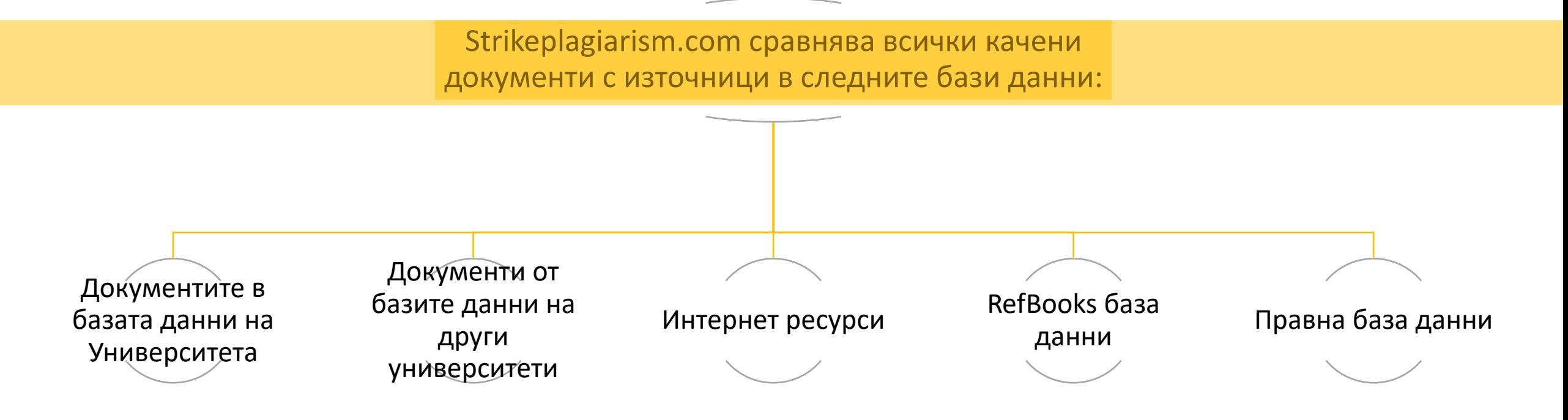

Приставката за антиплагиатство се използва чрез Системата за електронно обучение (СЕО) на СУ, на адрес elearn-uni-sofia.bg.

Тя позволява автоматично да се проверяват курсови и дипломни работи, както и дисертационни трудове и статии.

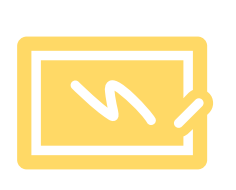

# Как да използваме приставката за установяване на плагиатство в Мудъл?

При проверката на **дипломни работи и докторски дисертации** на студенти приставката се настройва и управлява от оторизираното за звеното лице, съобразно *Процедурата за проверка на оригиналността чрез използване на интегрирана в средата за електронно обучение приставка на специализирана система за засичане на плагиатство в СУ.*  **Научният ръководител/експертът е необходимо единствено да провери експертно доклада за сходство, създаден от приставката.** 

При желание, преподавателят може да проверява **разработките на студентите за текущ контрол**, като за целта е необходимо да използва собствен курс в Мудъл. В този случай в курса **преподавателят създава задание/форум и настройва приставката** според предпочитанията си.

### [Вижте как тук](#page-19-0) [Вижте как тук](#page-12-0)

# <span id="page-12-0"></span>Как да използваме приставката за установяване на плагиатство в свой курс?

Във Вашия курс активирайте възможността за редактиране с бутона "включи редактиране":

Тестов курс

Начална страница / Курсове / Център за дистанционно обучение / Тестов курс

Добавете дейност чрез появилата се възможност за създаване на дейност или ресурс:

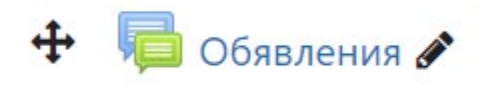

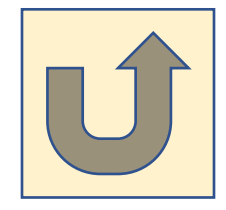

**1**

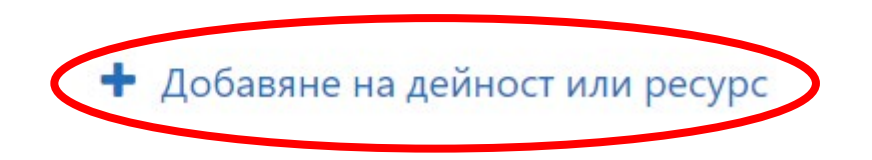

Редактиране •

Редактиране • В

Включи редактирането

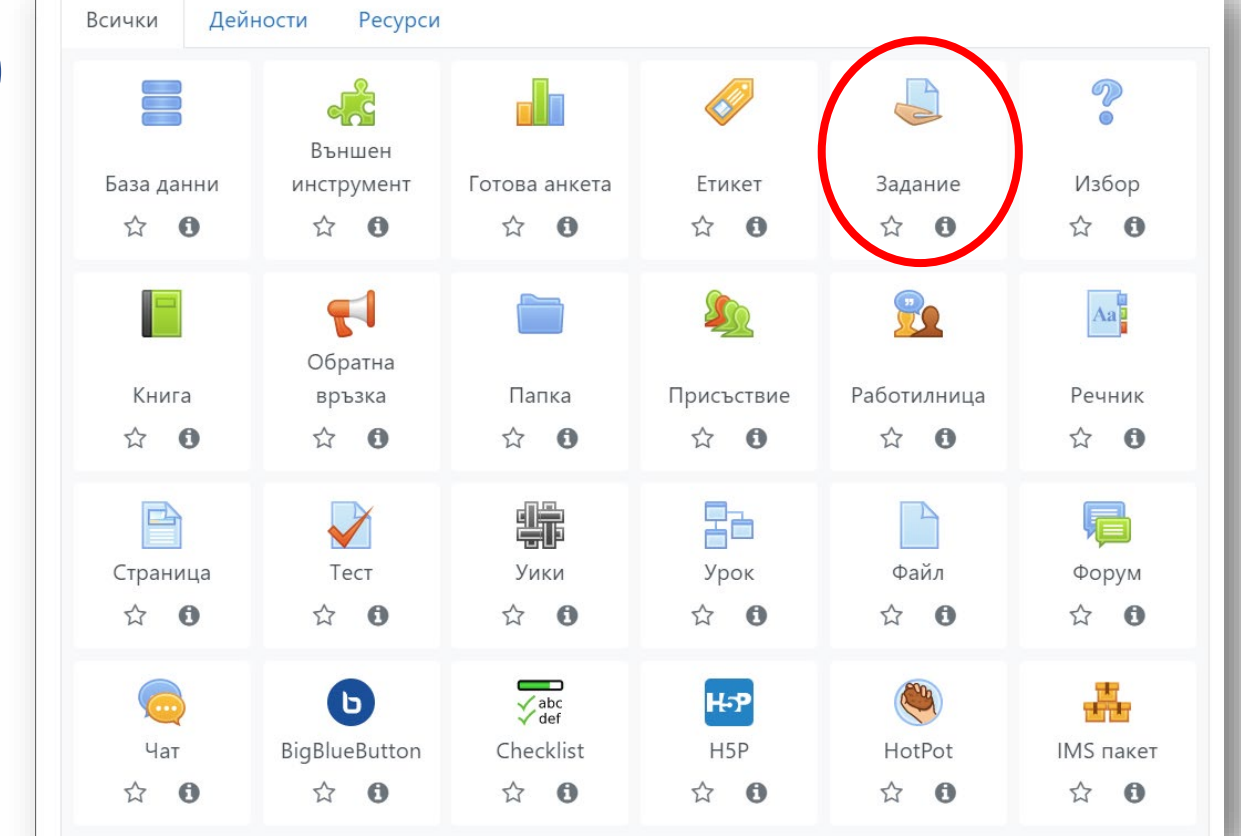

**2**

2Б. За настройване на плъгина е необходимо да отворите панела за настройки на Заданието  $\blacktriangledown$ и да изберете настройките на плъгина Задание -> StrikePlagiarism.com plugin.

2А. Създайте дейност "Задание" с настройки според нуждите. Обърнете внимание, че възможността за проверка със софтуера за антиплагиатство по подразбиране е изключена.

> ▶ Общи настройки на модула ▶ Ограничаване на достъпа • Етикети ▶ StrikePlagiarism.com plugin • Компетенции Запазване и връщане в курса

Отваря се менюто за настройки на плъгина за антиплагиатство.

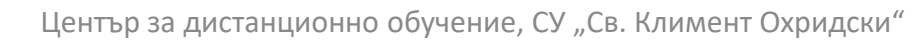

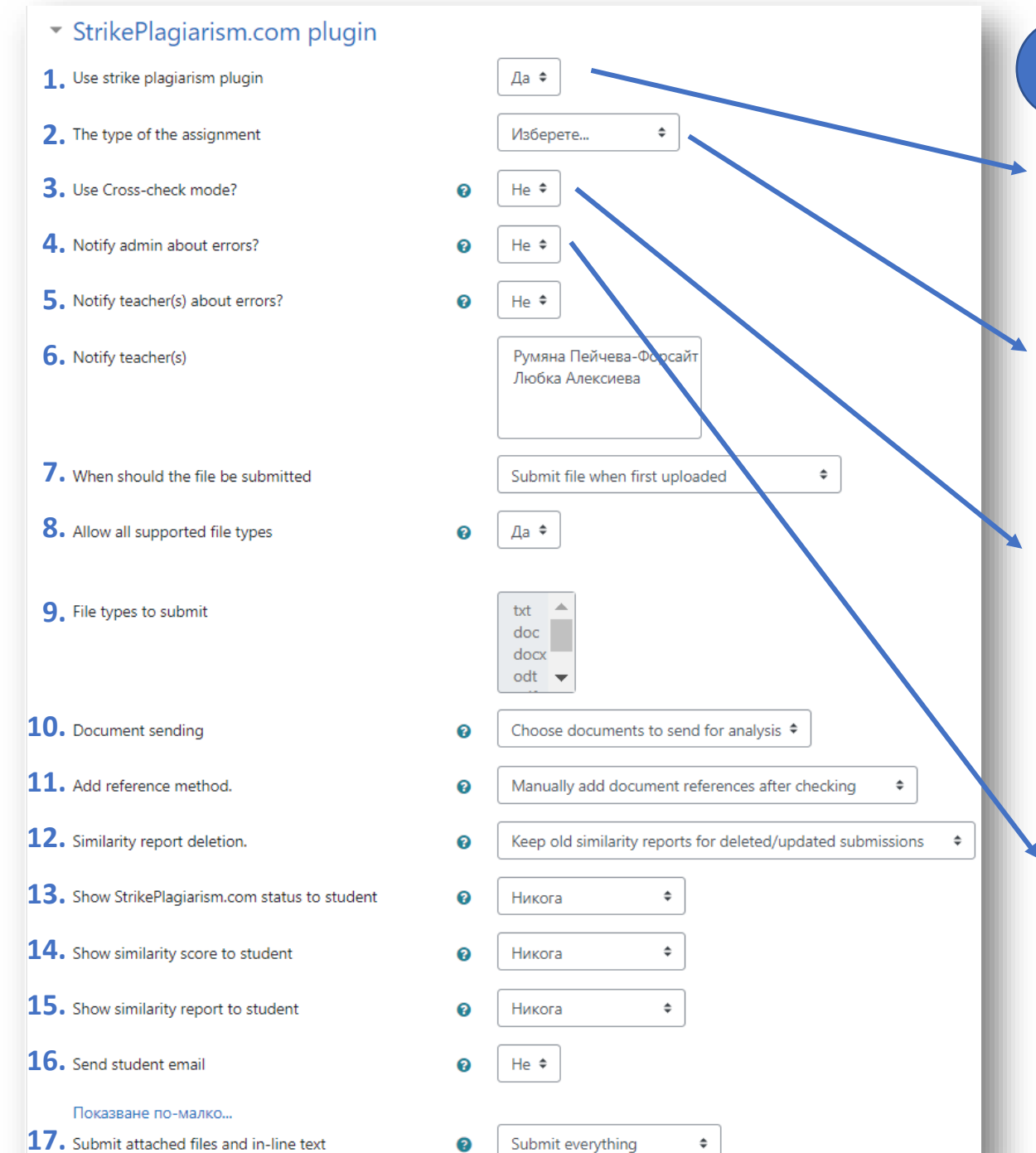

## **Настройки на приставката**

**3**

- **1. Използване на приставката**  по подразбиране е изключена. Включете я, ако желаете да я използвате.
- **2. Вид на заданието**  можете да изберете от различни видове (дисертация, дипломна работа, проект и т.н.), но може и да пропуснете тази стъпка.
- **3. Използване на кръстосана проверка**  изключено по подразбиране. Дава възможност да се проверяват документите в едно и също задание дори да не са запазени в базата данни.
- **4. Уведомяване на администратор за**

**грешки** – изключено по подразбиране

(например администраторът се уведомява при прекъсване на връзката с базите от данни, с файловете от които се сравняват файловете предавани в конкретното задание).

# Настройки на приставката **19 июля 1988 иентър за дистанционно обучение**, СУ "Св. Климент Охридски"

2

ℯ

txt

doc

docx

odt

**5.** Notify teacher(s) about errors?

**6.** Notify teacher(s)

**7.** When should the file be submitted

**8.** Allow all supported file types

**9.** File types to submit

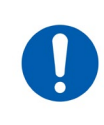

*Изборът на файлов формат не ограничава студентите да качват файлове в други формати.* 

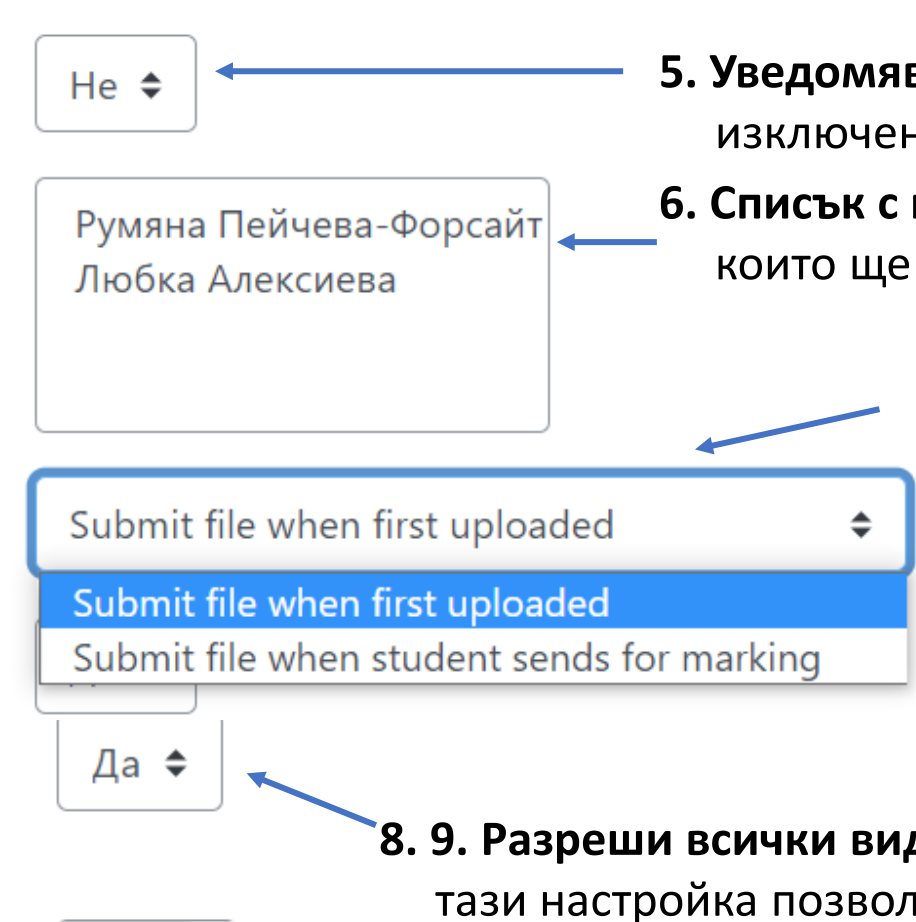

- **5. Уведомяване на преподавателя за грешки**  изключено по подразбиране.
- **6. Списък с преподавателите** и администраторите, които ще бъдат информирани за грешки.

**7. 7. Кога файлът да бъде предаден за проверка** – тази настройка има две възможности: файлът да се предаде за проверка при първото му качване (по подразбиране) или да се предаде когато студентът го изпрати за оценяване.

**8. 9. Разреши всички видове файлове, които се поддържат** – тази настройка позволява преподавателят да зададе вид на файловете, които ще бъдат качвани. По подразбиране е включена, т.е. всички поддържани видове файлове могат да се проверяват, а именно: txt, doc,docx, odt, pdf, rtf. Ако се избере опцията (Не), се включва **възможност да се избере един предпочитан вид файл** от менюто под настройката.

Център за дистанционно обучение, СУ "Св. Климент Охридски"

Document sending 2

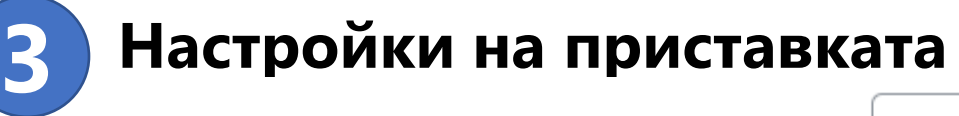

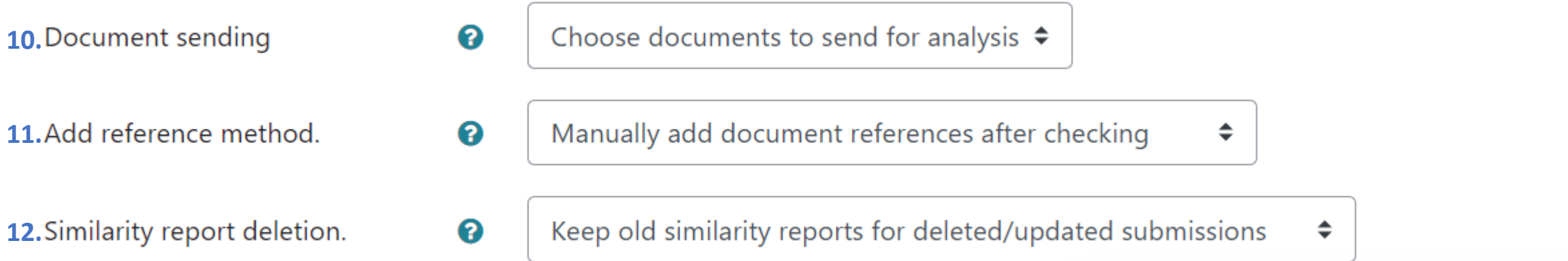

- **10. Избор на документи за анализ** тази настройка определя кои документи да бъдат изпратени за анализ – по подразбиране настройката позволява на преподавателя да избере кои документи да бъдат изпратени за анализ. Другата възможност е всички документи да се изпращат за анализ автоматично.
- **11. Метод за запазване на справка**  тази настройка определя дали проверяваните за плагиатство документи да бъдат добавени в базата от данни. Строго препоръчително е настройката да бъде оставена на автоматично прибавяне към базата (по подразбиране). Втората възможност е това да се извършва ръчно.
- **12. Изтриване на отчета от анализа** тази настройка определя начинa, по който отчетите след анализа за сходства се изтриват, в случай че предаденият документ се изтрие или обнови. Възможностите са две: запазване на отчетите (по подразбиране) и изтриване.

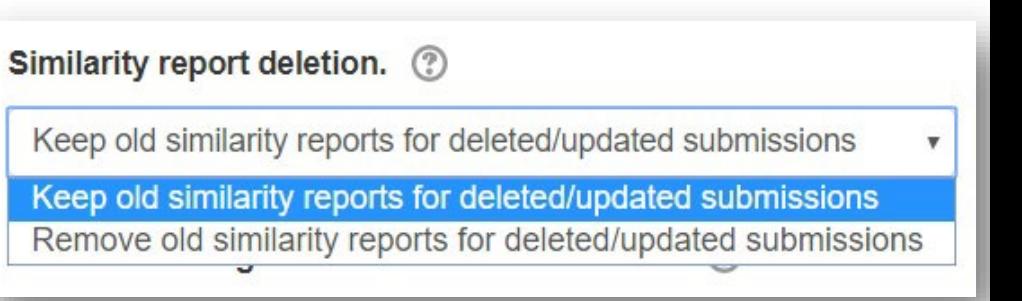

Choose documents to send for analysis v

Choose documents to send for analysis

Send all documents for analysis

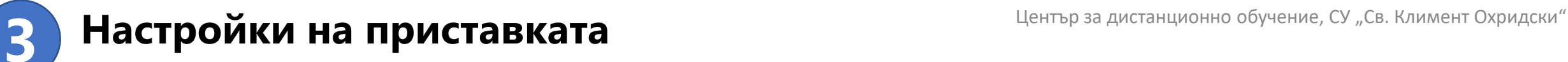

**13.** Show StrikePlagiarism.com status  $\bullet$ ♦ Никога to student **14.** Show similarity score to student 2 Никога ◆ 15. Show similarity report to student  $\bullet$ Никога ♦ 16. Send student email ଵ He  $\div$ 

### **13. Показване на статуса на проверката на студента** – позволява достъп на студента до статуса на предадения документ. Има три възможности: никога (по подразбиране), винаги и след затваряне на конкретната дейност тип Задание.

- **14. Показване на студента на процентите на заемки, открити в текста** – студентът може да види какъв процент от документа съвпада със съдържанието на други документи. Има три възможности: никога (по подразбиране), винаги и след затваряне на конкретната дейност.
- **15. Показване на студента на доклада за сходство** студентът вижда подробна информация за това кои части от предадения документ са заимствани и от къде. Има три възможности: никога (по подразбиране), винаги и след затваряне на конкретната дейност тип Задание.

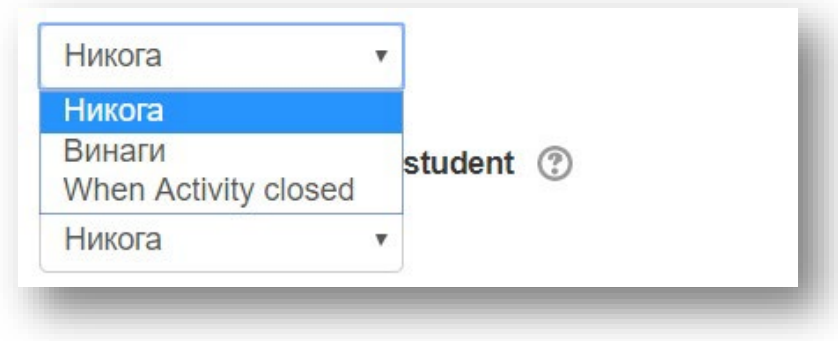

### **16. Изпращане на имейл на студента** –

дава възможност да се изпрати автоматично имейл на студента, когато докладът за сходство е готов.

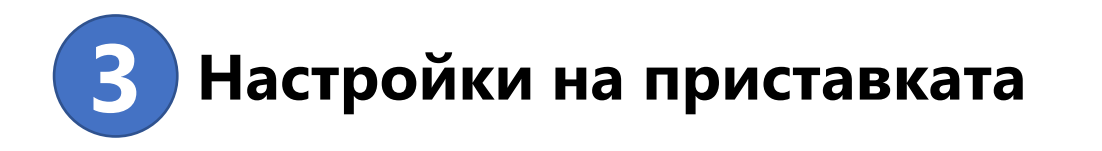

#### Показване по-малко...

Submit attached files and in-line  $\boldsymbol{\Omega}$ text

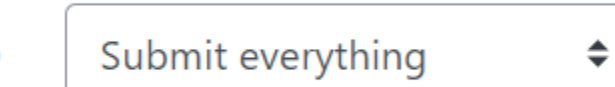

**17. Предаване на прикачени файлове и въведен текст** – StrikePlagiarism.com може да обработва както качените файлове, така и текстове от форуми и от задания със съдържание, което е въведено като онлайн текст. Изборът е от три възможности – да се предаде за анализ всичко (по подразбиране), да се предадат само прикачените файлове и да се предадат само въведените онлайн текстове.

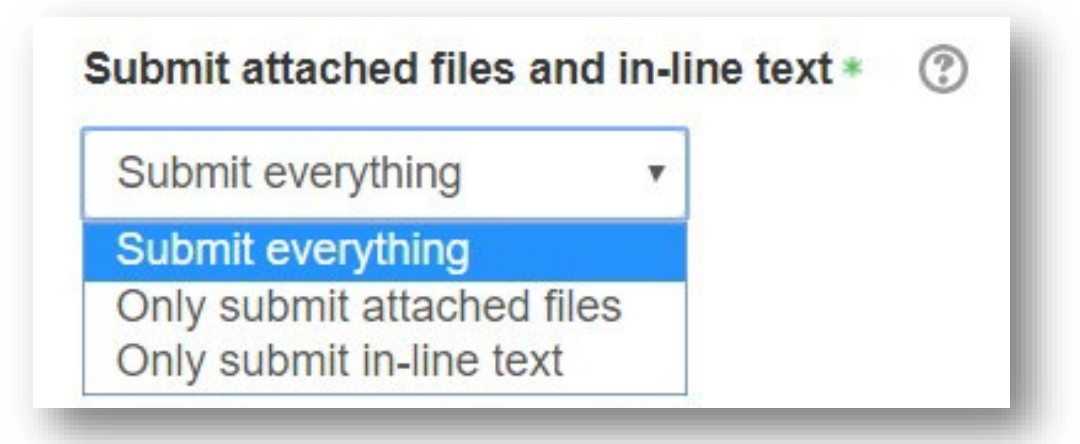

# <span id="page-19-0"></span>Достъп до резултатите от проверката за плагиатство

Достъп до резултатите от проверката на наличието на сходство на дипломна работа/дисертационен труд имат съответните научни ръководители/експерти. Достъп до резултатите от проверката на разработка за текущ контрол имат всички записани в курса преподаватели.

За целта е необходимо преподавателят/научният ръководител/експертът да влезе в заданието, където се намират работите и да прегледа доклада за схо[дство.](#page-20-0) 

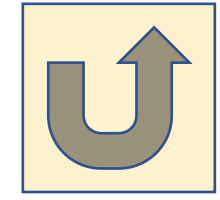

# <span id="page-20-0"></span>Къде да открием резултатите от проверката?

- Системата проверява за съвпадения между качените за анализ документи и ресурси в интернет и наличните бази от данни. В резултат, системата предоставя информация, която позволява да се определи броят заемки и техните първоизточници.
- След като студентът/дипломант/автор на дисертационен труд изпрати файл в заданието, системата го проверява\* и под файла се повяват резултатите – два коефициента и доклад за сходство:

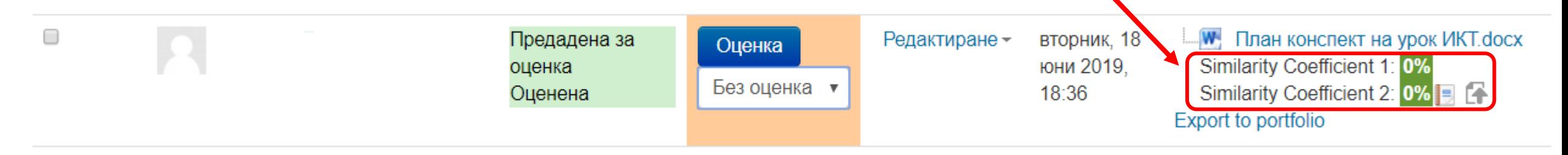

\* Времето за проверка на документа от системата не трябва да надвишава 24 часа. Въпреки това, по време на изпитни сесии в университетите и в периодите, които са непосредствено предшестващи, проверката на документа може да отнеме повече време.

# Резултати от проверката

### **Коефициент на сходство 1**

Стойността (представена в %), която определя степента на намерени заемки, състоящи се от **минимум пет думи**, от интернет източници.

Превишаването на допустимите стойности на Коефициент 1 може да означава прекомерна употреба на заемки (от трудове на други автори) в документа. Тъй като има много често използвани фрази, които се състоят от пет и повече думи, превишаването на този коефициент отчита единствено възможността документът да съдържа неоригинален текст, и като правило, се изисква да бъде допълнително верифициран от човек, оторизиран за това (експерт).

#### Similarity Coefficient 1: 45.3%

**Максималната стойност на Коефициента на сходство 1**, препоръчвана от Strikeplagiarism.com, **е 50%.** 

### **Коефициент на сходство 2**  Стойността в %, която определя нивото на намерени

заемки, състоящи се от **минимум двадесет и пет думи,** от интернет ресурси.

Превишаването на възприетата стойност на Коефициент 2 е много сигурен признак за наличието на неавторско съдържание в документ на студент. Тъй като идентични фрази от 25 думи не съществуват нормално в езика, наличието на такива е достоверен признак за заемки. Всяка такава заемка трябва да бъде проверена от оторизирано лице (експерт), тъй като е възможно да е цитиране, което е правилно маркирано като такова в документа.

#### Similarity Coefficient 2: 7.6%

**Максималната стойност на Коефициента на сходство 2**, препоръчвана от Strikeplagiarism.com, **е 5%.** 

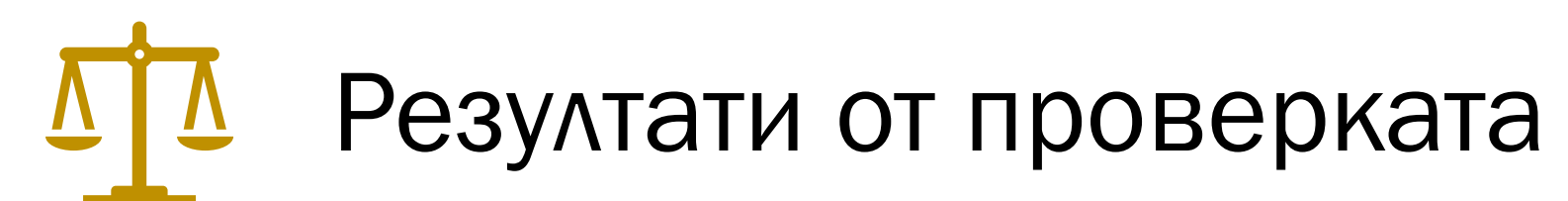

### **Коефициентът на цитати**

• не трябва да надвишава 20%.

### **Предупреждения и сигнали**

• Този раздел показва наличие на знаци от азбука, различни от основната в целия документ, бели знаци и символи, микропространства между знаците и други специфични символи, които могат да бъдат опит за прикриване на плагиатство. Наличието на такива символи следва да насочи вниманието към необходимостта от използването им.

### Системата създава доклад за сходство, който съдържа информация за заемките, намерени в документа.

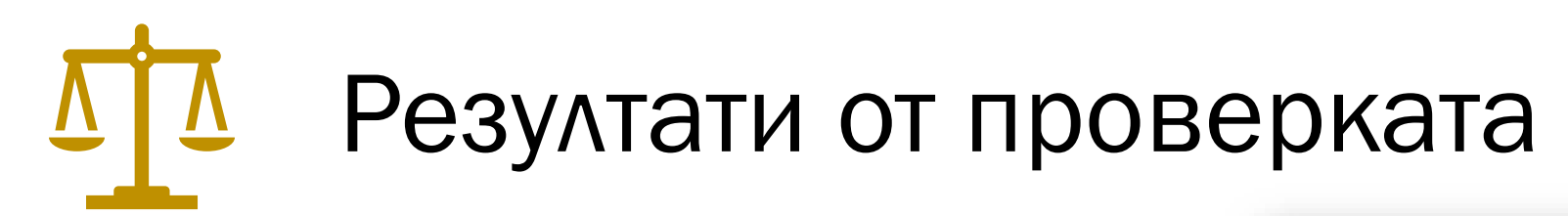

• Разпознатото като еднакво съдържание е визуално маркирано в доклада за сходство, което позволява да се провери коректността на маркираните цитирания.

#### Активни списъци на приликите

Превъртете списъка и анализирайте подробно фрагментите, които надхвърлят SC 2 (маркирани с удебелен шрифт). Използвайте линка "Маркирайте фрагмента" и вижте дали са кратки фрази, разпръснати в документа (съвпадащи прилики), многобройни кратки фрази близо една до друга (мозаечно плагиатство) или големи фрагменти, без посочване на източника (директно плагиатство).

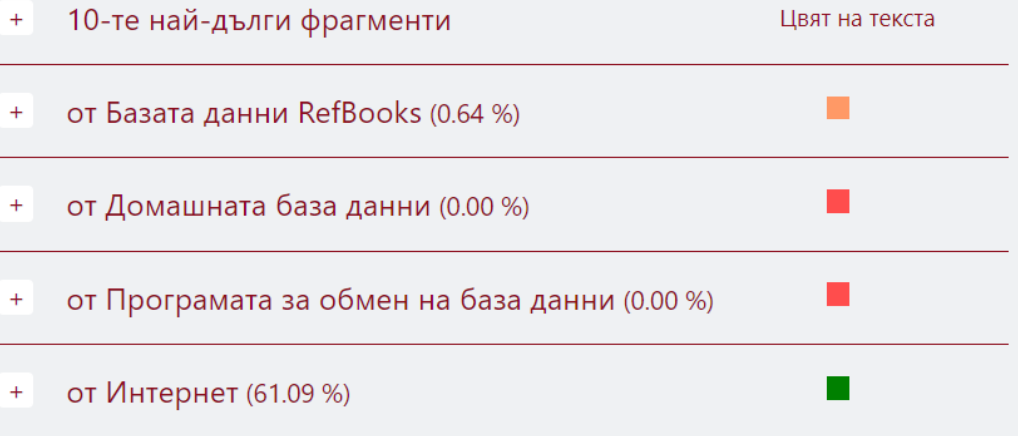

Документите с **висок коефициент на сходство** не могат автоматично да се счетат за плагиатство.

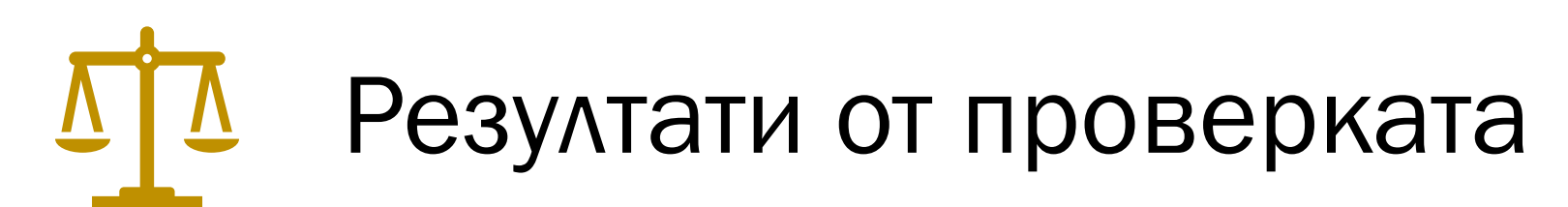

Документът **не може** да се оценява единствено по коефициента на сходство.

Трябва също да се провери съдържанието на документа – дали цитиранията са маркирани като такива и дали източниците са изброени в библиографията.

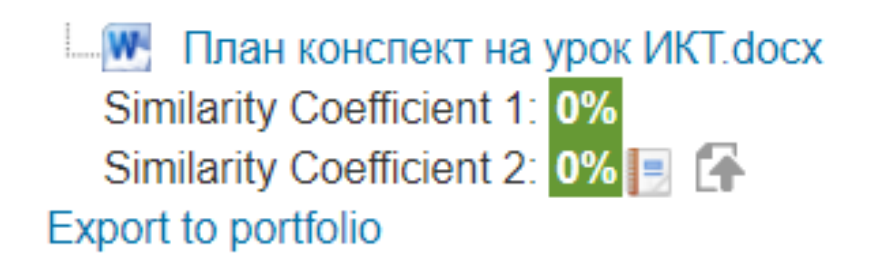

W Plan konspekt.docx Similarity Coefficient 1: 15.9% Similarity Coefficient 2: 0% | F Export to portfolio

Obrazetc na plan-konspekt 2019 (1)  $nT.docx$  Similarity Coefficient 1: 72.2%

Similarity Coefficient 2: 10.5% | | | **Export to portfolio** 

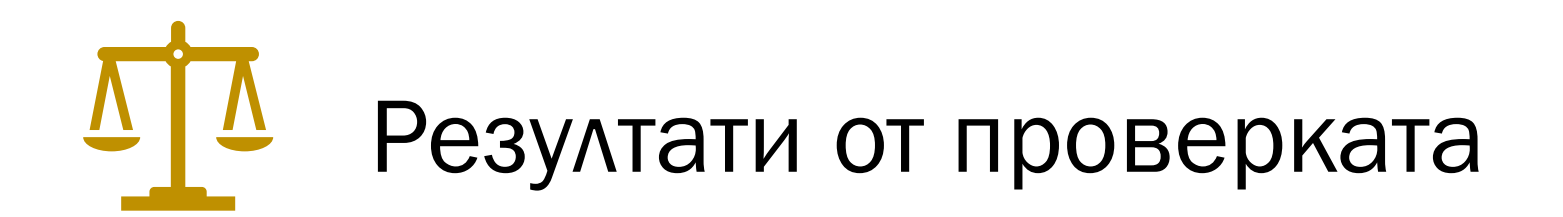

Similarity Coefficient 1: 45.3% Similarity Coefficient 2: 7.6%

### Доклад за сходство – достъпен при избиране на бутона StrikePlagiarism Report.

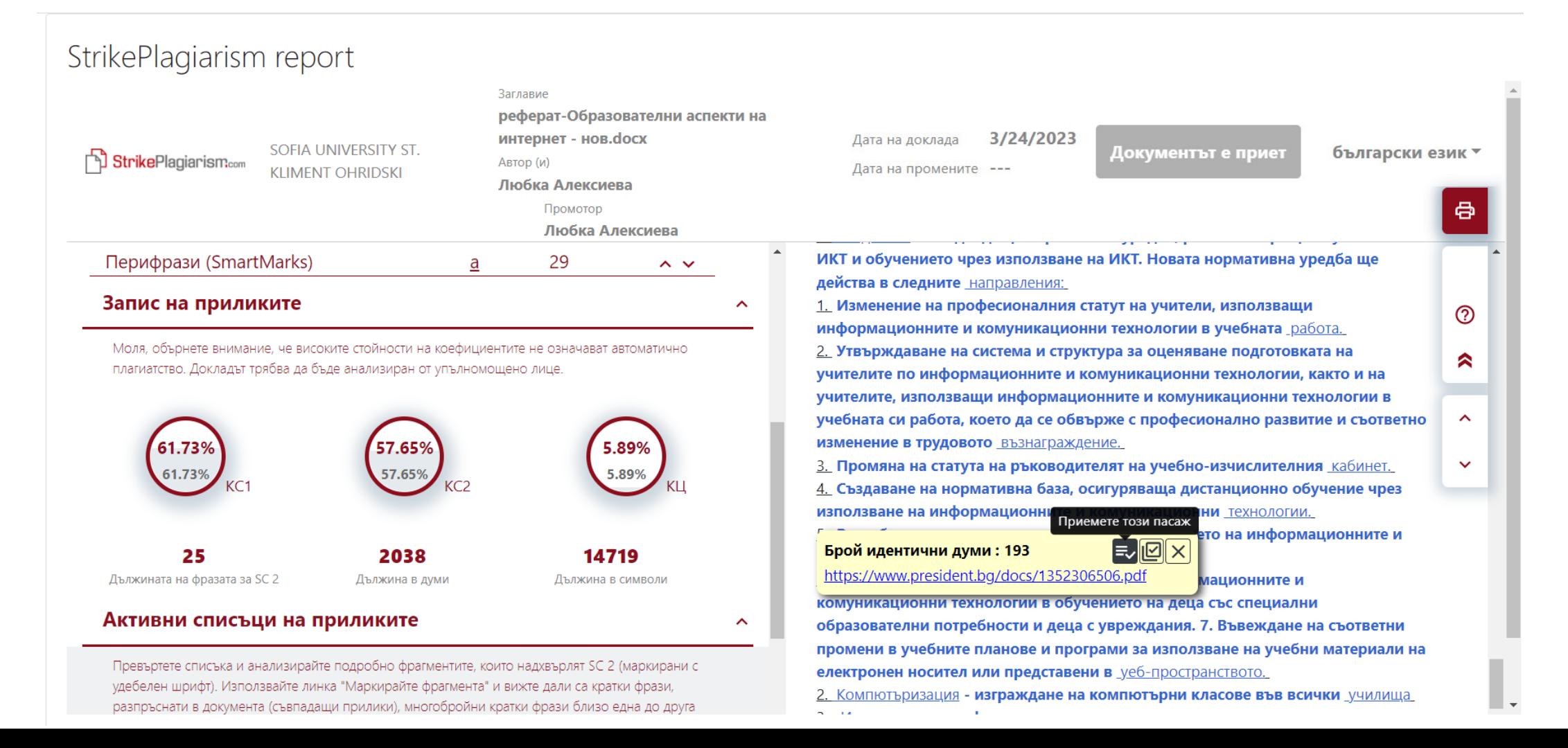

# Резултати от проверката

## • Доклад за сходство

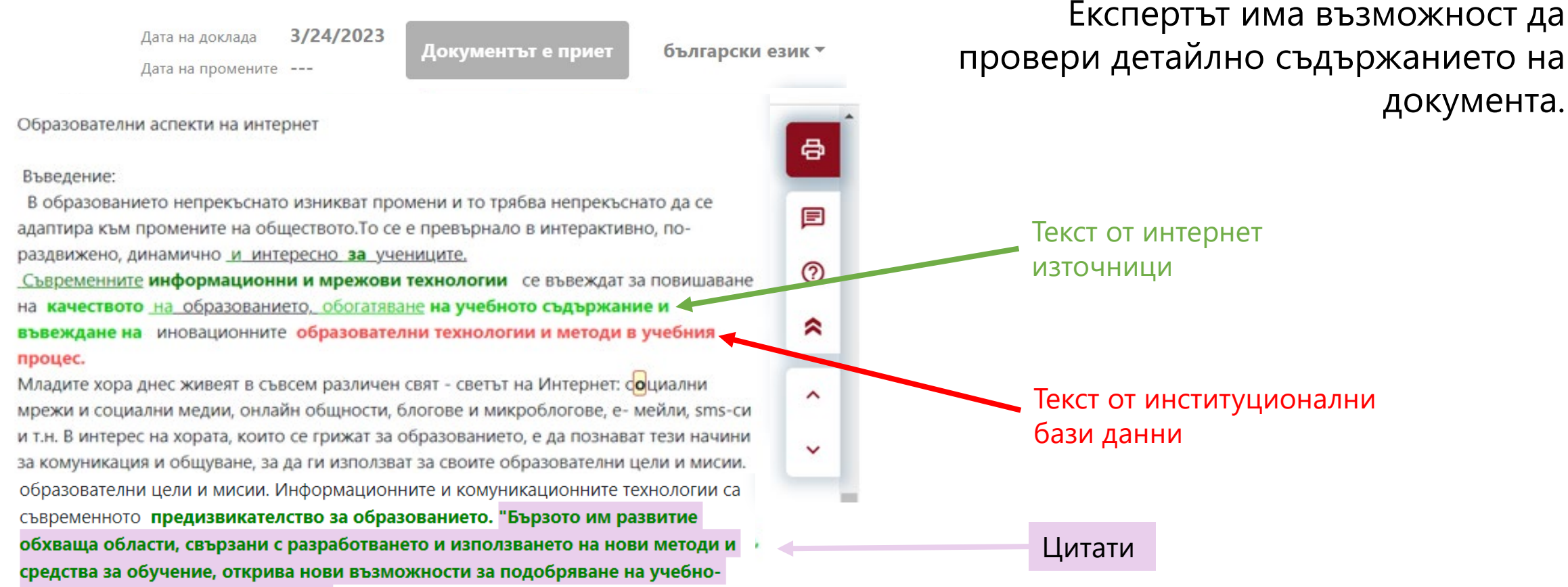

възпитателния процес в училище" (Христов, 2008).

# Резултати от проверката

Поради използваните в системата методи за търсене на съвпадение, софтуерът ще открие и някои изрази, които са често използвани, например "следва да се отбележи" или *"може да се каже, че".* 

Тези "грешки" в резултат от "свърхпрецизност" на системата могат да създадат "смущения" на Коефициента на сходство 1, но не би трябвало да повлияят на общата стойност на Коефициента на сходство (въпреки че за текст на английски език такива фрази могат да достигнат до 10% от труда).

Трудове, които изискват много конкретна терминология, е по-вероятно да са обект на висока степен на такова "смущение". Ето защо някои документи имат висок Коефициент на сходство 1, въпреки че задълбочен анализ би показал, че трудът е изцяло оригинален.

Коефициентът на сходство 2 определя по-прецизно заемките, открити в труда. Неговата стойност е зададена подобно на Коефициент на сходство 1, но той отчита фрази, състоящи се от 25 думи.

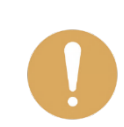

Препоръчва се задълбочен анализ на всички доклади, за които Коефициентът на сходство 2 надвишава 5%.

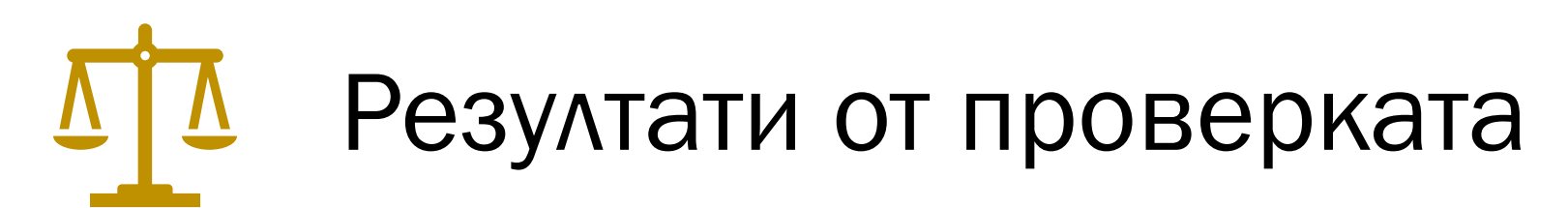

В Доклада за сходство може да се появи **съобщение за внимание** – това съобщение показва наличие на знаци от азбука различна от основната в целия документ. Функцията на това съобщение е да привлече вниманието върху необходимостта от използването на такива символи. Тяхната употреба би могла да е опит за прикриване на плагиатство.

Системата Strikeplagiarism.com не доказва кой документ е създаден първи – този, който се анализира, или намереният в интернет или база от данни и считан за първоизточник. Ето защо, в случай че не е ясно указано, потребителят не може да установи кой документ е оригинал и кой е копие единствено на базата на Доклада за сходство. Такъв извод може да бъде направен само след обстоен анализ на двата документа.

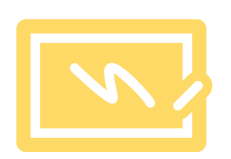

# Какво да правим при установяване на плагиатство в студентските разработки?

При установяване на плагиатство при текущо оценяване или семестриален изпит, преподавателят предоставя съответните документи (работа на студента, доклад за сходство и др.) на Декана на факултета.

Деканът докладва на Ректора за случая.

По решение на Ректора случаят се разглежда с оглед изясняване на обстоятелствата (засегнатите лица дават своите обяснения, събират се доказателства).

На база на резултатите от изясняването на случая Ректорът решава дали и какво наказание да наложи.

Решението на Ректора се обсъжда и гласува на Ректорски съвет и се издава съответната заповед за наказание на студента.

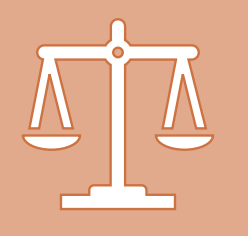

## СПЕЦИФИКИ ПРИ ПРОВЕРКАТА НА ДИПЛОМНА РАБОТА/ДИСЕРТАЦИОНЕН ТРУД

Проверката на оригиналността на **дипломни работи** за всички специалности и програми в ОКС "бакалавър" и ОКС "магистър", както и за дисертационни трудове за ОНС "доктор" и НС "доктор на науките", и последващите дейности са регламентирани в *Процедурата за проверка на оригиналността чрез използване на интегрирана в средата за електронно обучение приставка на специализирана система за засичане на плагиатство в СУ* (утвърдена със Заповед №РД 19- 336/18.07.2019, видоизменена със Заповед №РД 19-207/26.05.2021).

# ПРОЦЕДУРАТА

Процедурата регламентира процеса за проверка на авторството на научни текстове с цел предотвратяване на плагиатство, както и установява принципите за прилагането ѝ в Университета и в неговите основни звена.

Тя се отнася до прилагането на специализирана информационна система за предотвратяване на плагиатство и се **прилага за всички дипломни работи** в специалности/програми в ОКС "бакалавър" и ОКС "магистър" и **за всички дисертационни трудове за придобиване** на ОНС "доктор" и НС "доктор на науките".

Резултатът от проверката в рамките на процедурата **е в помощ** на вземащите решение за допускане до явяване на защита на дипломната работа/обсъждане на дисертационния труд в първичното звено.

# СПЕЦИФИКИ ПРИ ПРОВЕРКАТА НА ДИПЛОМНА РАБОТА/ДИСЕРТАЦИОНЕН ТРУД

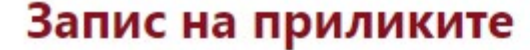

Моля, обърнете внимание, че високите стойности на коефициентите не означават автоматично плагиатство. Докладът трябва да бъде анализиран от упълномощено лице.

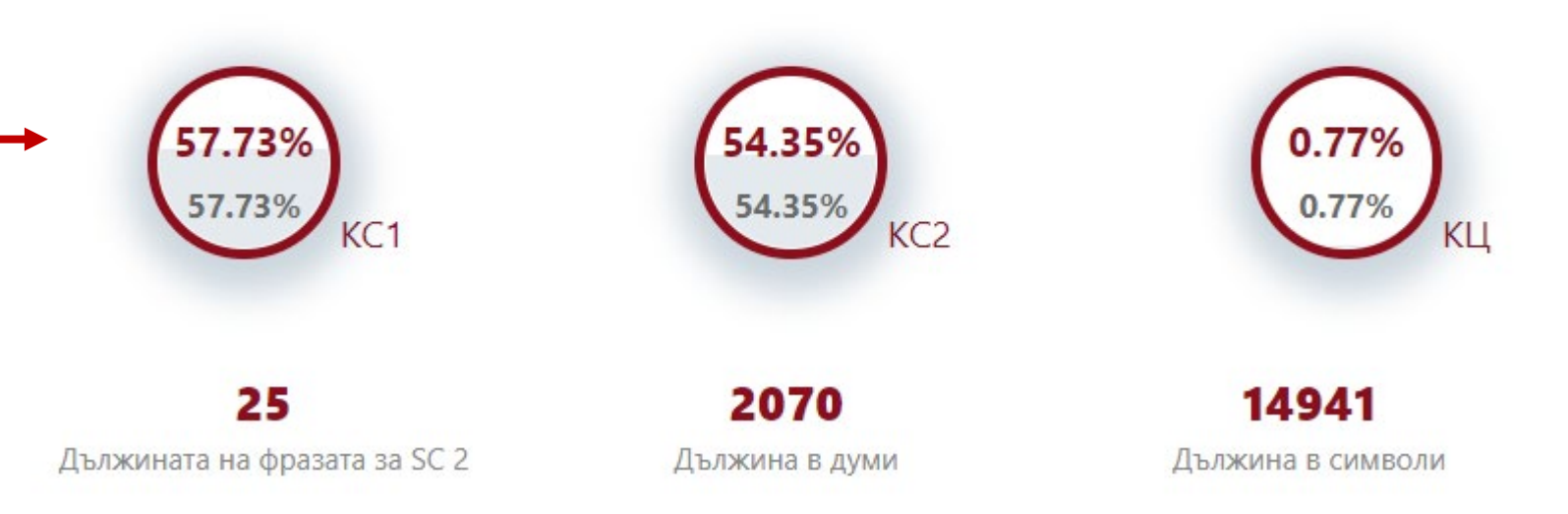

**дипломни работи и дисертационни трудове**  всеки коефициент на сходство е представен чрез **две** процентни стойности, първата от които динамична. При откриване и маркиране на определени части от Експерта като самоцитирания, тази стойност се променя.

В доклада за сходство на

ㅅ

## ЕКСПЕРТЪТ ИМА ВЪЗМОЖНОСТ ЗА ИНТЕРАКТИВЕН ПРЕГЛЕД НА ДОКЛАДА

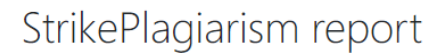

**BirikePlagiarism.com** 

SOFIA UNIVERSITY ST. KLIMENT OHRIDSKI

#### Метаданни

#### Предупреждения и сигнали

В този раздел се намира статистиката за съществуване на манипулация на текста, целяща изменение на резултатите от анализа. Манипулацията не може да се долови от хора, които се занимават със съдържанието на труда на хартиен носител или под формата на файл, тя оказва влияние върху сравняваните фрази при анализ на текста (чрез умишлени правописни грешки) за откриване на заемките или влошава резултатите в отчета за съвпадения. Трябва да се оцени дали избраните моменти произтичат от обосновано форматиране на текст (чувствителност на системата) или са умишлена манипулация.

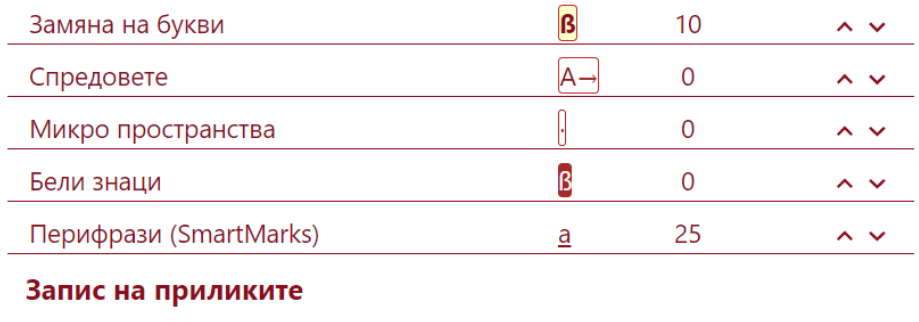

заглавие

#### реферат-Образователни аспекти на интернет.docx

Автор (и) Промотор Любка Алексиева

**Любка A RAKCHYARAT TYOTEDRO**  $\sim$ 

 $\lambda$ 

Дата на промените ---

Дата на доклада

Образователни аспекти на интернет

#### Въведение:

В образованието непрекъснато изникват промени и то трябва непрекъснато да се адаптира към промените на обществото.То се е превърнало в интерактивно, пораздвижено, динамично и интересно за учениците.

02/04/2021

Съвременните информационни и мрежови технологии се въвеждат за повишаване на качеството на образованието, обогатяване на учебното съдържание и въвеждане на иновационните образователни технологии и методи в учебния процес.

Запазване | Завършване

Младите хора днес живеят в съвсем различен свят - светът на Интернет: doциални мрежи и социални медии, онлайн общности, блогове и микроблогове, е- мейли, sms-си и т.н. В интерес на хората, които се грижат за образованието, е да познават тези начини за комуникация и общуване, за да ги използват за своите образователни цели и мисии. Информационните и комуникационните технологии са съвременното

предизвикателство за образованието. Бързото им развитие обхваща области, свързани с разработването и използването на нови методи и средства за обучение, открива нови възможности за подобряване на учебно- възпитателния процес в училище (Христов, 2008).

Бутон за завършване на прегледа с избор на различни български език \* възможности за решение 目  $\circledcirc$ Бутон за ◚ коментари към определени  $\boldsymbol{\wedge}$ фрагменти $\checkmark$ 

Център за дистанционно обучение, СУ "Св. Климент Охридски"

# Възможности за маркиране при избор на определен фрагмент, в който е открито сходство:

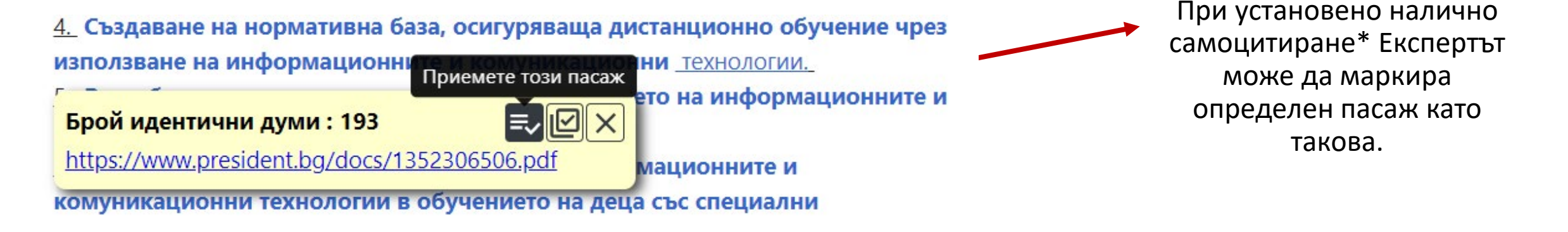

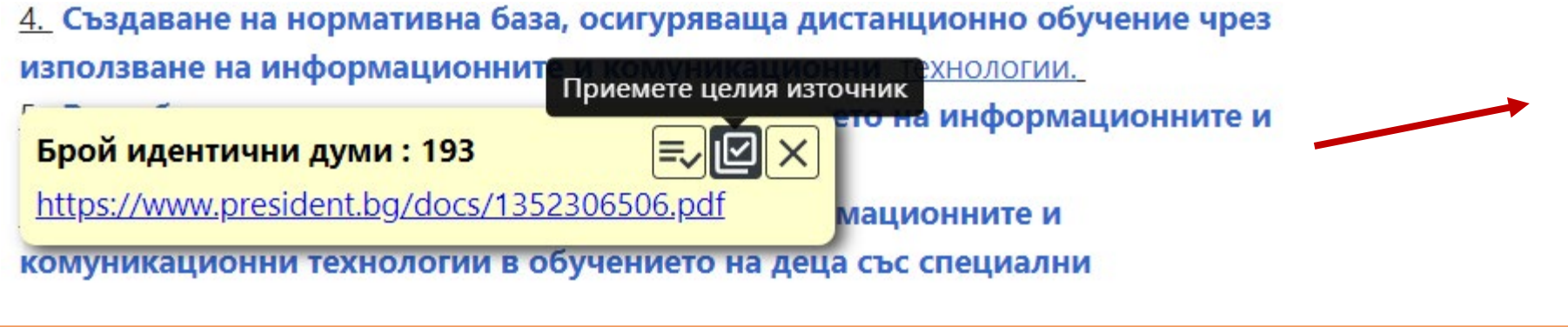

Ако целият източник е част от авторски документ, то той може да се приеме като самоцитиране\*.

При погрешно приемане на текст за самоцитат\*, след маркирането му действието може да се Брой идентични думи: 31 отмени с този бутон. https://web.mon.bg/upload/12363/38\_OU\_Nova\_Zagora\_Sliven.pdf на кылаткы ынйыламыттуу ындашу ызатомпдыд ынпетытып ымпополер

*[\\*Виж следващия слайд](#page-35-0)*

<span id="page-35-0"></span>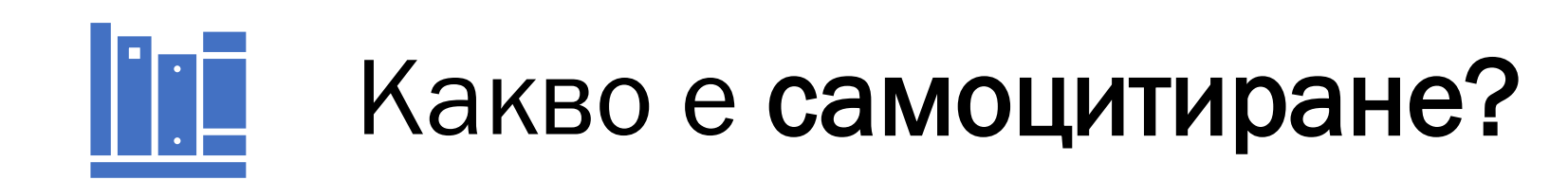

Самоцитирането представлява позоваване/цитиране на предходни авторови публикации.

**При самоцитиране на авторови публикации се спазват същите правила като при цитиране и позоваване на чужди публикации.** Ясно трябва да се посочи кой пасаж от текста на коя предходна публикация принадлежи.

В противен случай е налично **автоплагиатство**.

# Възможности за добавяне на коментар

Иладите хора днес живеят в съвсем различен свят - светът на Интернет: со ирежи и социални медии, онлайн общности, блогове и микроблогове, е-Добави коментар 4 т.н. В интерес на хората, които се грижат за образованието, е да познават тези начини за комуникация и общуване, за да ги използват за своите образователни цели и мисии. Лнформационните и комуникационните технологии са съвременното тредизвикателство за образованието. Бързото им развитие обхваща области, звързани с разработването и използването на нови методи и средства за обучение, эткрива нови възможности за подобряване на учебно- възпитателния процес в иилище (Христов, 2008).

#### При открити фрагменти с технически или други неточности при позоваване, Експертът може да маркира текста и да добави коментар.

#### Брой идентични думи: 31

צון

https://web.mon.bg/upload/12363/38\_OU\_Nova\_Zagora\_Sliven.pdf не на интернет

ехнологии, дигитални библиотеки, учебни мултимедийни материали, дистанционни

Информационните и комуникационните технологии са съвременното предизвикателство за образованиетр в расто им развитие обхваща области, свързани с разработването и използаднето на нови методи и средства открива нови възможности за подобряване на учебно-възпитателни: училище (Христов, 2008).

囯

 $^{\circledR}$ 

☎

ㅅ

 $\checkmark$ 

Излох Въведете вашия коментар Модеј техно. лабор електронното обучение. Информационните технологии премахват бариери между ученици и учители по целия

След като напише своя коментар, Експертът го запазва или изтрива.

# Възможности за добавяне на коментар

# Пример за коментар:

Информационните и комуникационните технологии са съвременното предизвикателство за образованиети = рото им развитие обхваща области, свързани с разработването и използаднето на нови методи и средства за обучение, открива нови възможности за подобряване на учебно- възпитателния процес в училище (Христов, 2008).

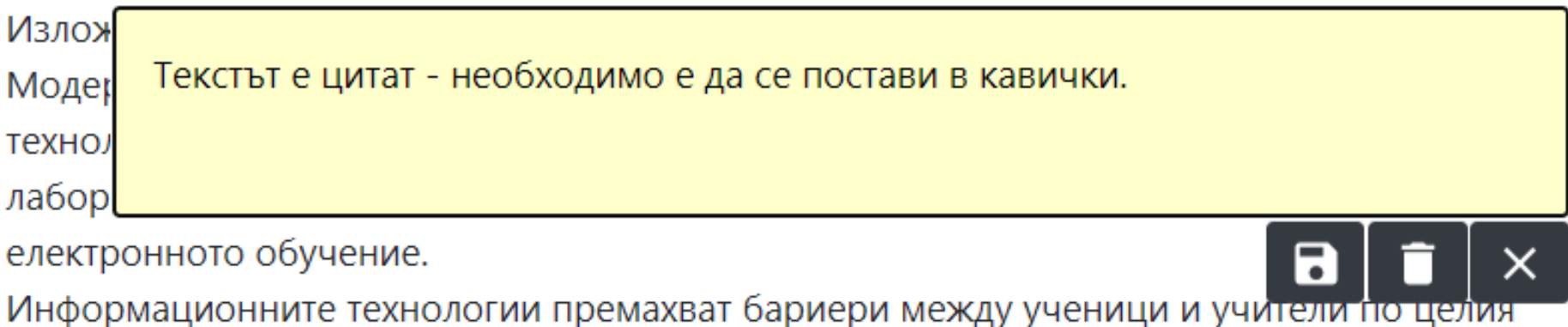

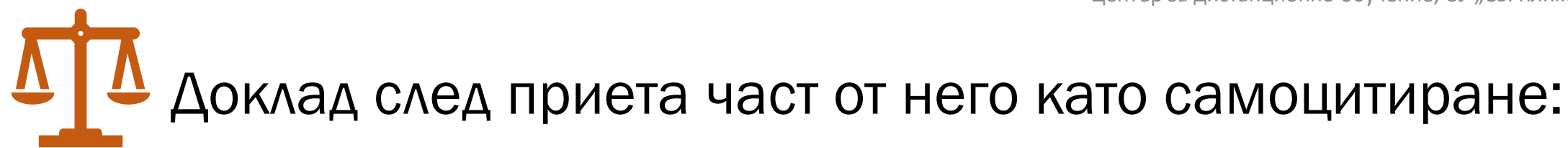

Промотор

AHOOPS A BOLLERADS

заглавие

### StrikePlagiarism report

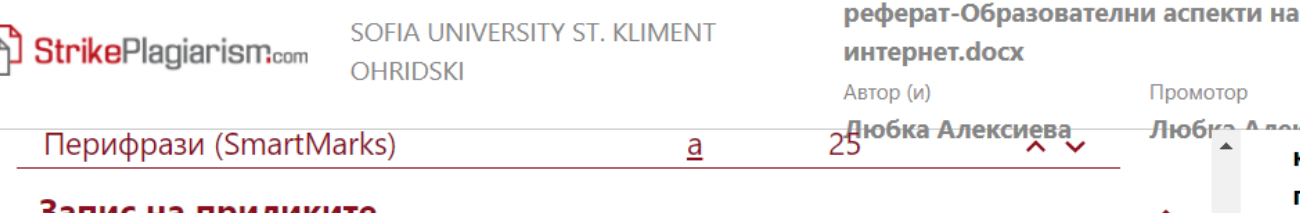

#### запис на приликите

Моля, обърнете внимание, че високите стойности на коефициентите не означават автоматично плагиатство. Докладът трябва да бъде анализиран от упълномощено лице

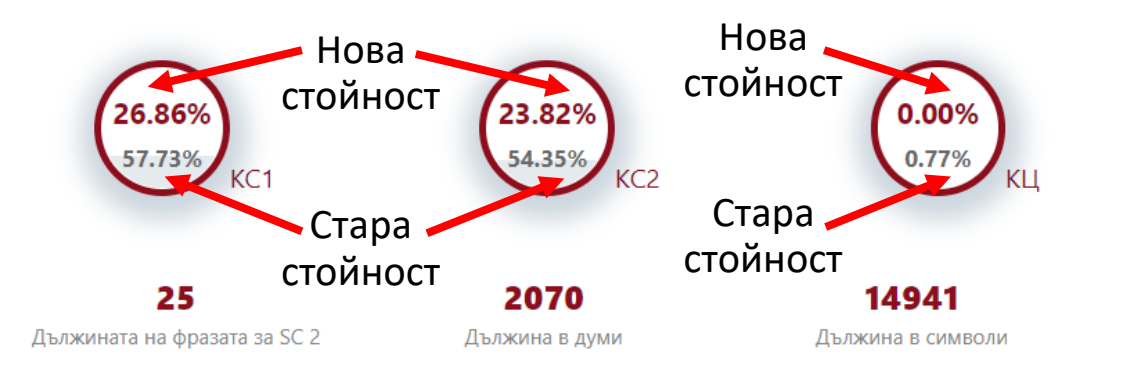

#### Активни списъци на приликите

Превъртете списъка и анализирайте подробно фрагментите, които надхвърлят SC 2 (маркирани с удебелен шрифт). Използвайте линка "Маркирайте фрагмента" и вижте дали са кратки фрази, разпръснати в документа (съвпадащи прилики), многобройни кратки фрази близо една до друга (мозаечно плагиатство) или големи фрагменти, без посочване на източника (директно плагиатство).

10/09/202 Дата на доклада Дата на промените ---

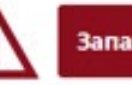

Запазване | Завършване

български език ▼

e

囯

 $^{\circledR}$ 

☎

ㅅ

 $\checkmark$ 

както и за самоподготовка и самостоятелна работа на учениците. Чрез презентациите се цели обучаемият да възприеме дадена тема и да обобщи нейното съдържание чрез включване на поголяма част от своите сетива. Получените в клас знания се преговарят непринудено и по нестандартен начин, чрез разнообразни средства - текстове, рисунки, анимация, звук. Така се излиза от областта на един отделен учебен предмет и се осъществяват порезултатни междупредметни връзки. В заключение могат да се направят следните изводи, относно незаменимостта на компютъра в конкретни моменти, като помощник на учителя в процеса на обучение, опосредстван от изискванията на заобикалящата ни реалност. Големият интерес на учениците към компютъра и електронните комуникации определя използването им в учебния процес като силен и мотивиращ фактор за изпълнение на поставените задачи и постигане на дидактическите цели. Работата на учениците в среда, където се използват ИКТ ги провокира да наблюдават целенасочено, развива въображението им. Задачите и тестовете, представени на компютър засилват познавателната дейност и съдействат за формиране на интелектуални умения. Въпреки безспорните предимства на компютъра като помощник на учителя, той само допълва, усилва и обогатява някои основни негови функции, но не може да го измести от ролята му на ръководител и организатор на учебновъзпитателния процес.

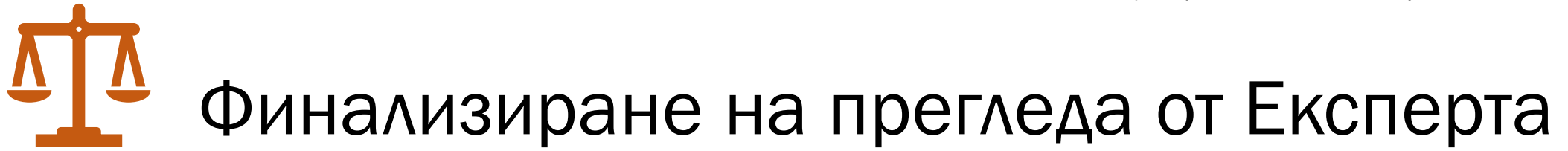

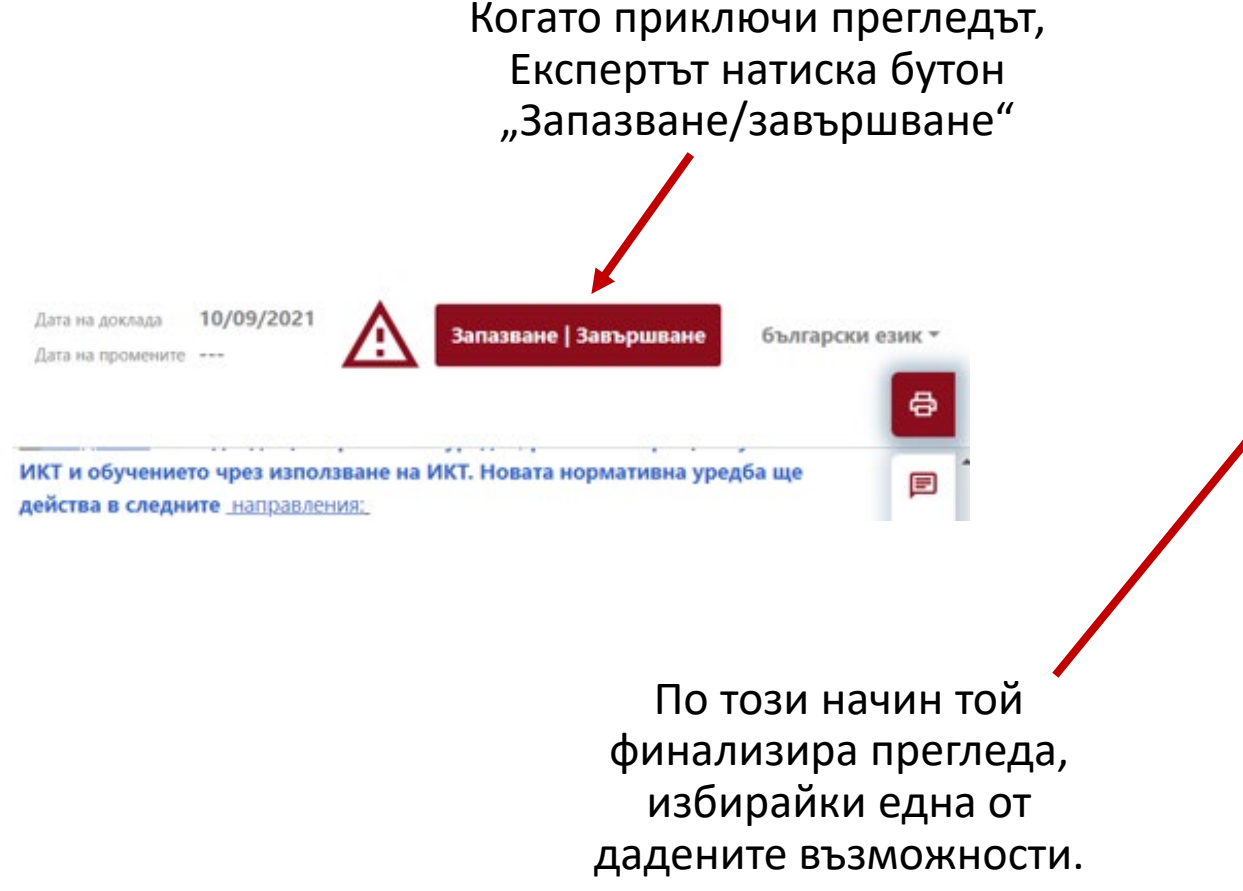

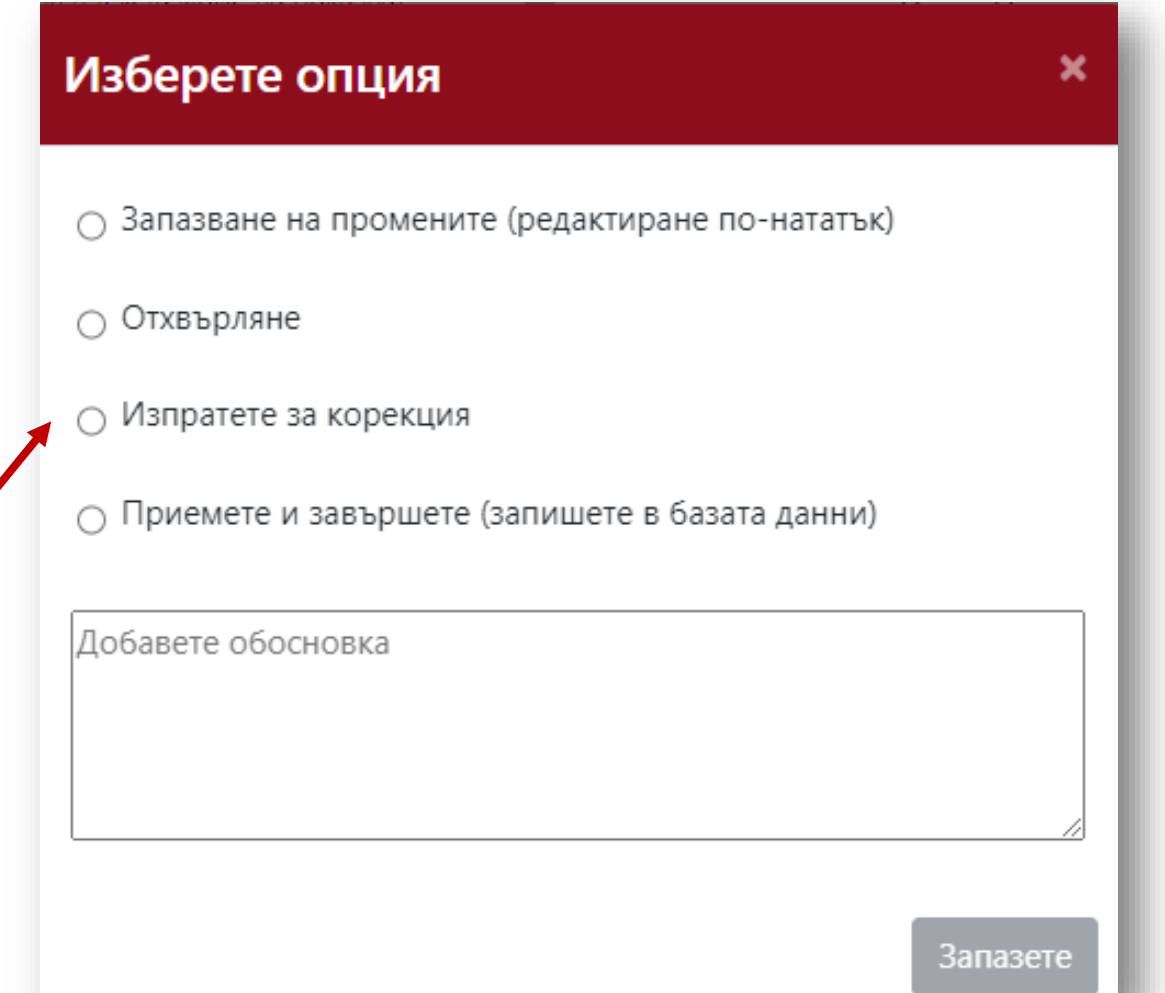

 $\boldsymbol{\mathsf{x}}$ 

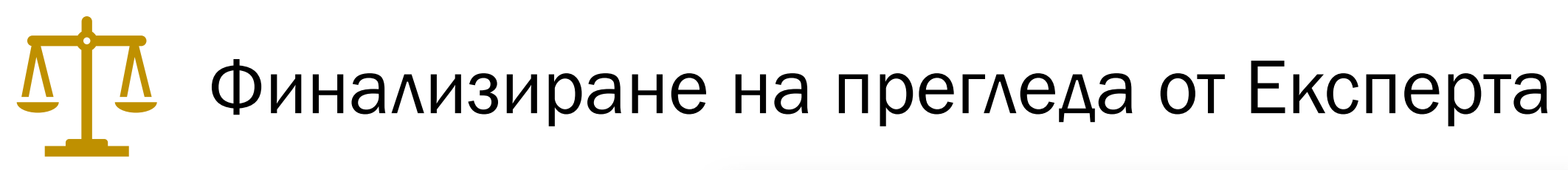

При изпращане за корекция Експертът пише своя коментар и натиска бутон "Запазете".

### Изберете опция

Запазване на промените (редактиране по-нататък)

Отхвърляне

○ Изпратете за корекция

○ Приемете и завършете (запишете в базата данни)

Добавете обосновка

Запазете

## При изпращане за корекции статусът на документа се променя на "Изпратен за корекции" NB: В този случай документът **не** се запазва в базата данни.

ㅅ

### StrikePlagiarism report

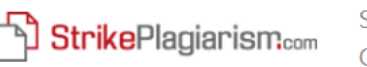

Метаданни

SOFIA UNIVERSITY ST. KLIMENT **OHRIDSKI** 

заглавие

Любка Алексиева

реферат-Образователни аспекти на интернет.docx Автор (и) Промотор

**AHOO**<sup>NA A HANCHERRETT TVOTED TO</sup>

02/04/2021 Дата на доклада Дата на промените 02/04/2021

Изпратени за корекция

български език ▼

 $\circledR$ 

☎

 $\hat{\phantom{a}}$ 

#### $\checkmark$

### Предупреждения и сигнали В този раздел се намира статистиката за съществуване на манипулация на текста, целяща изменение на

резултатите от анализа. Манипулацията не може да се долови от хора, които се занимават със съдържанието на труда на хартиен носител или под формата на файл, тя оказва влияние върху сравняваните фрази при анализ на текста (чрез умишлени правописни грешки) за откриване на заемките или влошава резултатите в отчета за съвпадения. Трябва да се оцени дали избраните моменти произтичат от обосновано форматиране на текст (чувствителност на системата) или са умишлена манипулация.

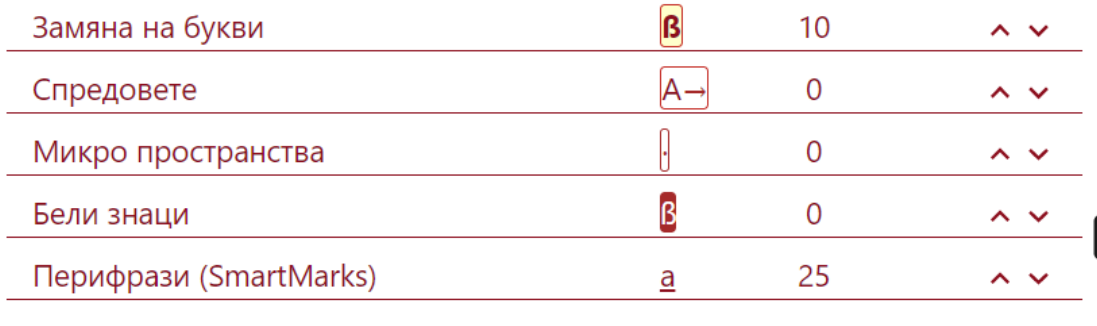

Образователни аспекти на интернет

#### Въведение:

В образованието непрекъснато изникват промени и то трябва непрекъснато да се адаптира към промените на обществото. То се е превърнало в интерактивно, пораздвижено, динамично и интересно за учениците.

Съвременните информационни и мрежови технологии се въвеждат за повишаване на качеството на образованието, обогатяване на учебното съдържание и въвеждане на иновационните образователни технологии и методи в учебния процес.

Младите хора днес живеят в съвсем различен свят - светът на Интернет: doциални мрежи и социални медии, онлайн общности, блогове и микроблогове, е- мейли, sms-си и т.н. В интерес на хората, които се грижат за образованието, е да познават тези начини за комуникация и общуване, за да ги използват за своите образователни цели и мисии. Информационните и комуникационните технологии са съвременното

Текстът е цитат - необходимо е да се постави в кавички.

в <mark>эзото им развитие обхваща области,</mark>

свързани с разработването и използването на нови методи и средства за обучение, открива нови възможности за подобряване на учебно- възпитателния процес в училище (Христов, 2008).

Запис на приликите

ㅅ

**не** се запазва в базата данни.

## NB: В този случай документът При отхвърляне (дисквалифициране на документа) това се отразява в неговия статус.

### StrikePlagiarism report

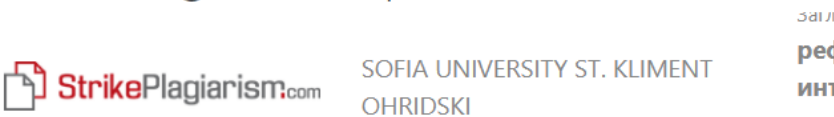

ферат-Образователни аспекти на тернет v1.docx Автор (и) Промотор Любка Алексиева Любка Алекс

02/04/2021 Дата на доклада Дата на промените 02/04/2021

Документът е дисквалифициран

български език ▼

骨

 $^{\circledR}$ 

☎

ㅅ

 $\checkmark$ 

Моля, обърнете внимание, че високите стойности на коефициентите не означават автоматично плагиатство. Докладът трябва да бъде анализиран от упълномощено лице.

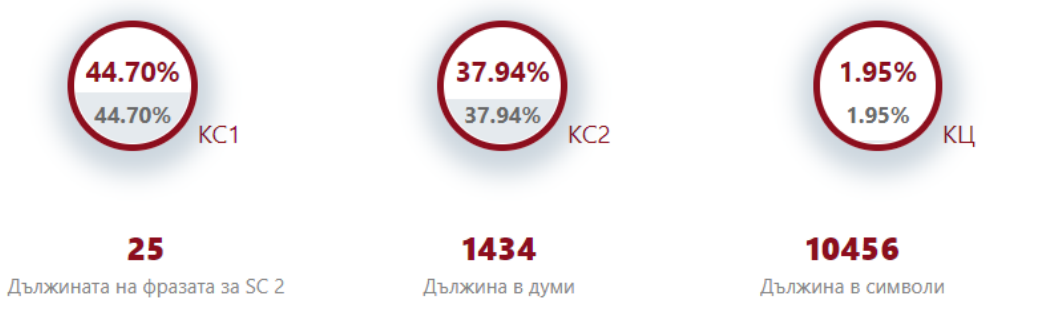

#### Активни списъци на приликите

Превъртете списъка и анализирайте подробно фрагментите, които надхвърлят SC 2 (маркирани с удебелен шрифт). Използвайте линка "Маркирайте фрагмента" и вижте дали са кратки фрази, разпръснати в документа (съвпадащи прилики), многобройни кратки фрази близо една до друга (мозаечно плагиатство) или големи фрагменти, без посочване на източника (директно плагиатство).

10-те най-дълги фрагменти

"Ѝн̂формационните технологии премахват оариери между ученици и учители по целия свят. Мощният софтуер и Интернет променят нашия достъп до познанието. Иновационните начини да се преподава и учи дефинират ОТНОВО ОПИТа на класната стая. Има и нови очаквания за учениците - освен от основни умения те се нуждаят <u>от познания и опит в</u> сътрудничеството, комуникацията и информационното управление (Филипова, 2006).

Интернет браузърите осигуряват достъп до информация за най-новите постижения на комп. техника, нейното приложение и дискусионното й обсъждане в часовете за упражнения и практика; - повишават интереса на учениците към учебния процес. Според Международната Дата Corporation, делът на електронното обучение в образователния пазар се е увеличил от 2% през 1998 г. до 14% през 2003 г. Основният потребител на електронно обучение услуги са Съединените щати. Това е логично, тъй като страната има половината от изчислителна мощ в света, повече от седем пъти надминавайки дори такава компютърна мощ, като Япония. Може да се отбележи и фактът, че електронното обучение започва да надделее на всички нива на образованието, заменяйки я с традиционните форми. Особено широки възможности тя създава за представителите на възрастта (и социални групи), които са принудени да се даде предимство на обучение на работното място от основната работа. Пред тези хора Интернет отваря вратите на университетите да получат допълнително образование. По този начин, използването на информационни и комуникационни технологии размива границата между очно, задочно и дистанционно обучение и обучение, което е функция на системата за отворено образование

# При установяване на плагиатство в дипломни работи и дисертационни трудове

**При установяване от експертите** (научен ръководител/рецензент) или членовете на катедрения съвет **на неправомерни заимствания, носещи признаците на плагиатство**, до и по време на вътрешното обсъждане, се предприемат необходимите действия за разглеждане на случая от Етичната комисия (регламентирани във Вътрешните правила за извършване на проверка за плагиатство и недостоверност на научни данни в научни трудове на членовете на академичния състав на Софийския университет "Св. Климент Охридски").

**Плагиатството подлежи на наказателни мерки по чл. 166 от ПУДСУ, който гласи, че**  при установено плагиатство по смисъла на чл. 129, ал. 3, т. 2, изр. 2 **докторант се отстранява** от Университета със заповед на Ректора въз основа на доклад на Декана.

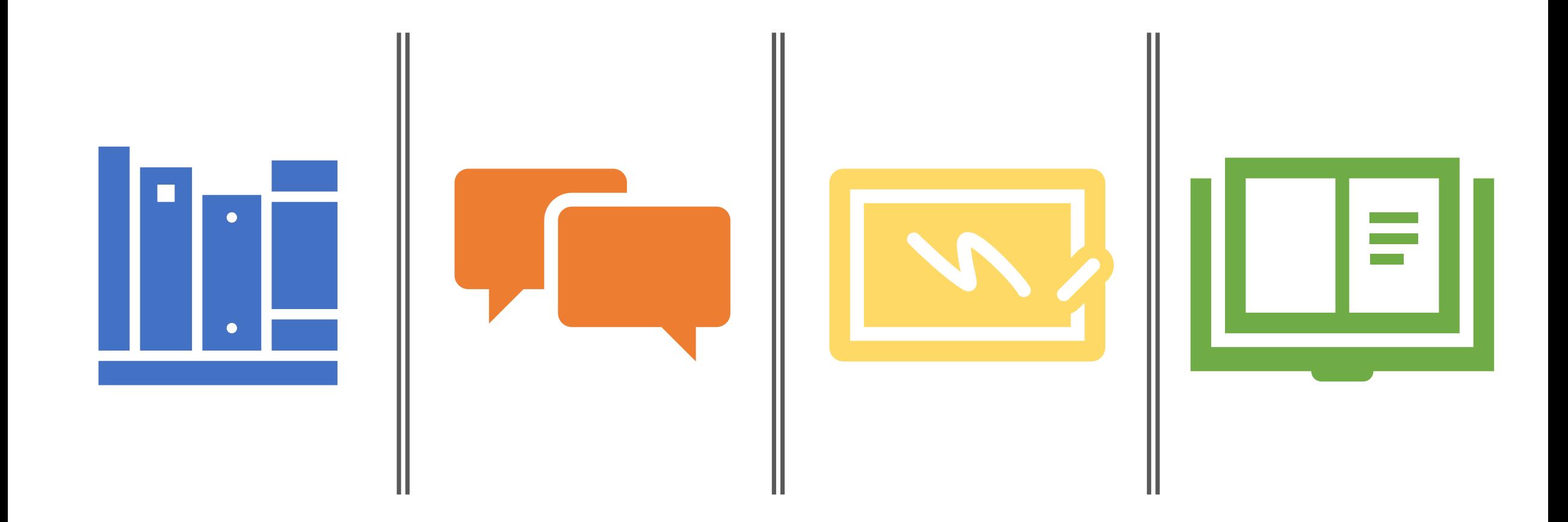

# Rapere est accipere, quod non possis reddere. (Syrus)

Да вземаш това, което не можеш да дадеш, е грабеж. (Сир)